## **VOTRE DOSSIER PERSONNEL EN LIGNE – MANUEL D'UTILISATION**

*Vous souhaitez consulter ou effectuer des modifications dans vos données (numéro de compte, adresse, …)? Alors suivez le guide et découvrez les différentes possibilités de notre site internet.*

#### **1. Allez sur le site internet [www.fbz-fse-elec.be](http://www.fbz-fse-elec.be/) et choisissez votre langue**

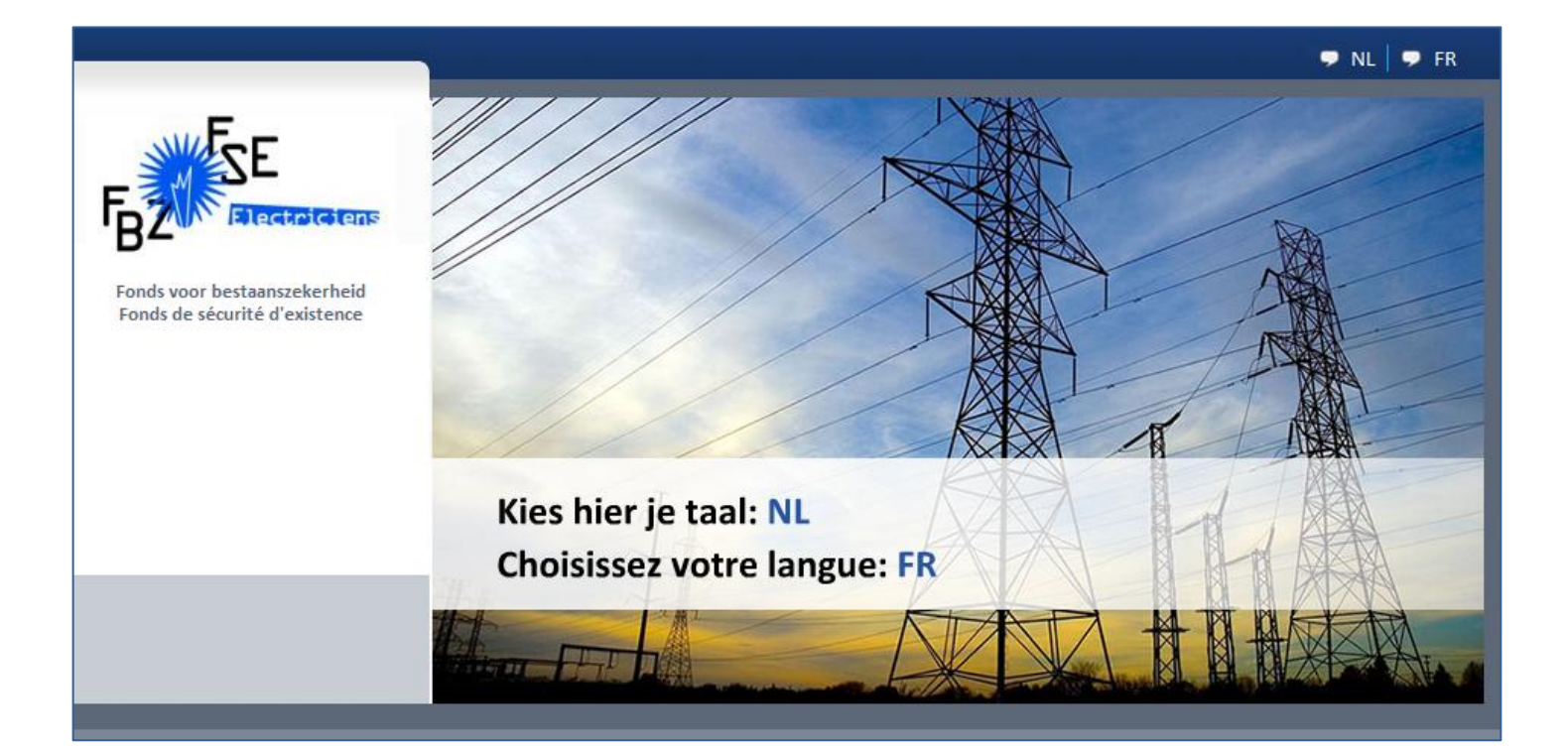

## **2. Cliquez sur le bouton "LOGIN" en haut à droit de l'écran**

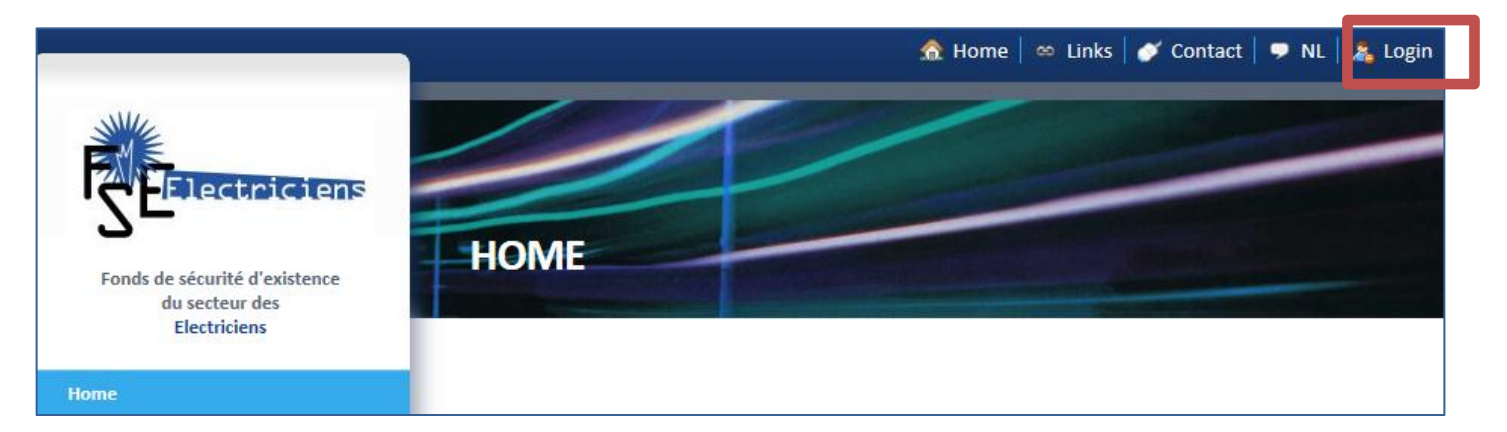

# **3. L'écran suivant apparaît**

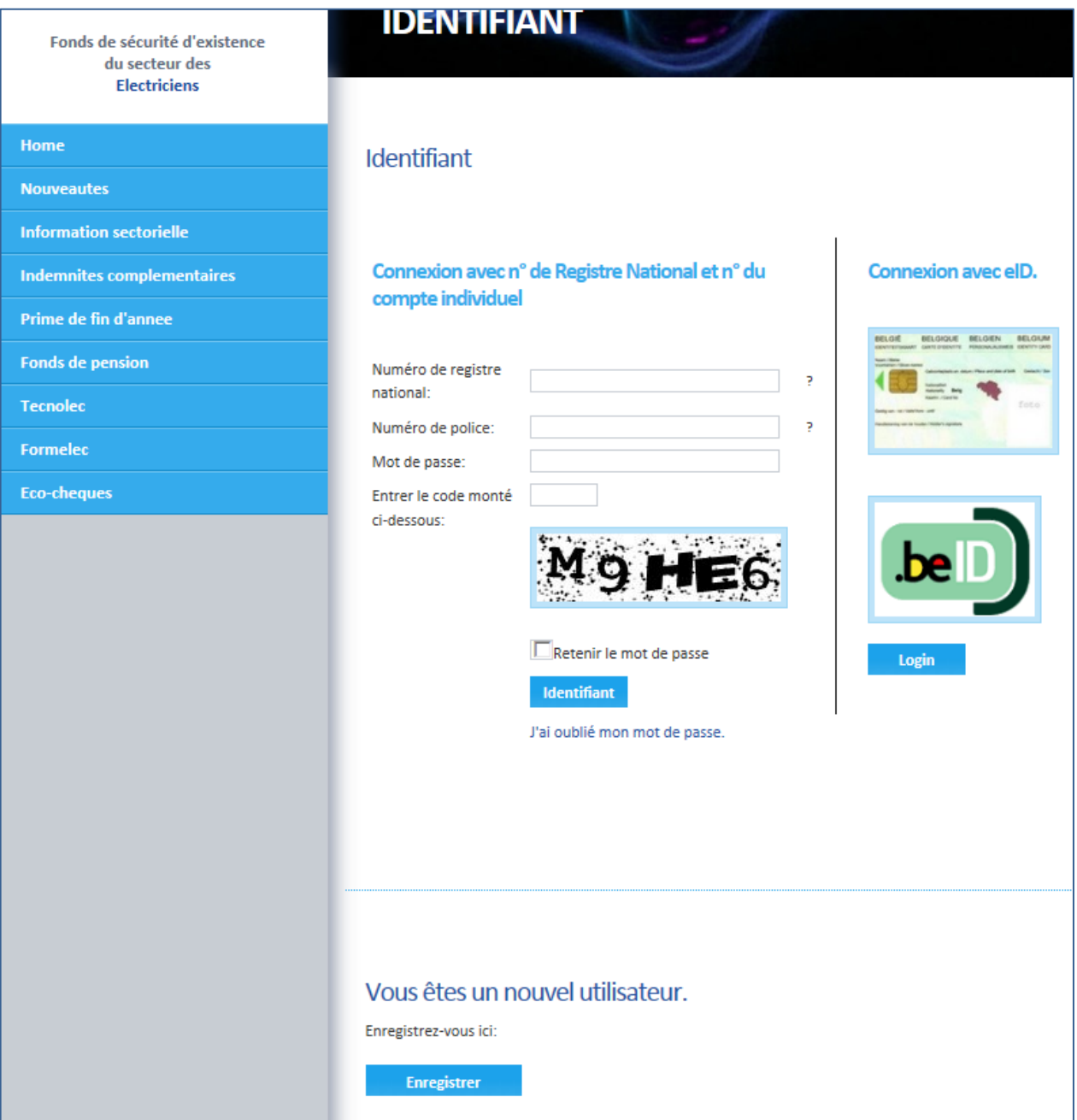

- **4. Vous pouvez vous identifier à 2 manières:** 
	- **a. Identifiez-vous avec votre numéro de registre national, le numéro de police et mot de passe**

*Êtes-vous un nouvel utilisateur? Faites d'abord l'enregistrement (unique):* 

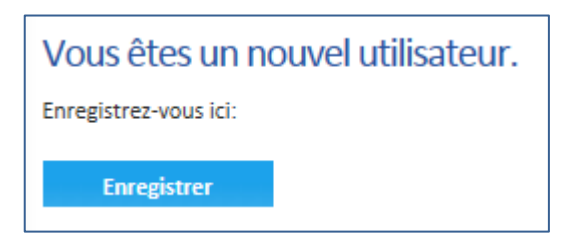

- Votre numéro de registre national se trouve à l'arrière de votre carte d'identité. Ce numéro consiste en 11 chiffres que vous introduisez sans espaces.
- Votre numéro de police est le numéro du compte individuel, attribué par Axa, sur lequel les contributions de votre pension complémentaire sont versées. Vous retrouvez ce numéro sur votre fiche de pension annuelle. Ce numéro consiste en 9 chiffres que vous introduisez sans espaces.
- Introduisez votre adresse e-mail.
- Introduisez une question de sécurité. Cette question de sécurité permettra de retrouver votre mot de passe en cas d'oubli.
- Donnez la réponse sur cette question de sécurité.
- Sauver. Les données seront stockées soigneusement dans votre profil.

Vous recevrez un mail automatique avec un mot de passe que vous aurez besoin lors de votre identification sur notre site. Il est impossible de répondre à ce mail. Lors de votre identification sur le site, nous vous conseillerions de changer ce mot de passe. Cliquez sur la rubrique « gestion de compte » pour choisir le mot de passe de votre choix.

*Une fois enregistré et en possession d'un mot de passe, vous pouvez vous identifier:* 

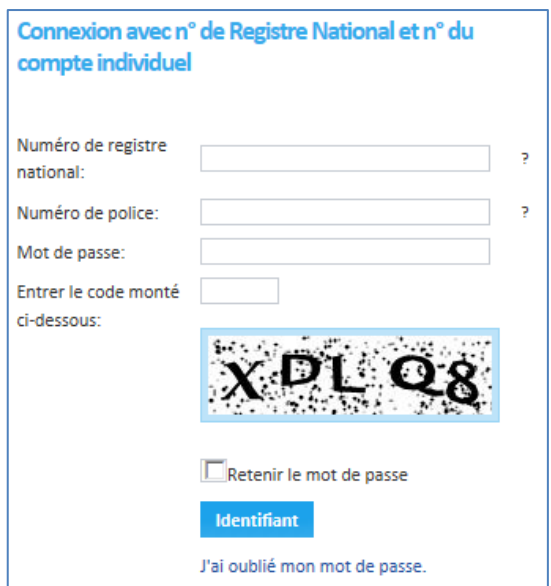

- Votre numéro de registre national se trouve à l'arrière de votre carte d'identité. Ce numéro consiste en 11 chiffres que vous introduisez sans espaces.
- Votre numéro de police est le numéro du compte individuel, attribué par Axa, sur lequel les contributions de votre pension complémentaire sont versées. Vous retrouvez ce numéro sur votre fiche de pension annuelle. Ce numéro consiste en 9 chiffres que vous introduisez sans espaces.
- Le mot de passe vous a été envoyé par e-mail après l'enregistrement.
- Entrez dans le zone de texte le code montré ci-dessous.
- Cliquez sur le bouton LOGIN.

## **b. Identifiez-vous par voie de votre carte d'identité électronique**

Introduisez votre carte dans le lecteur.

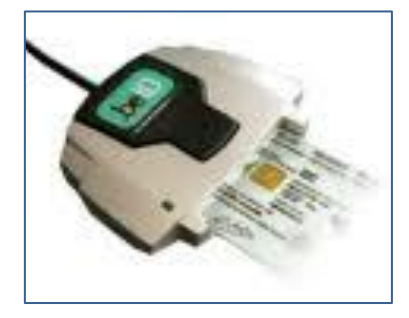

Cliquez sur le bouton LOGIN.

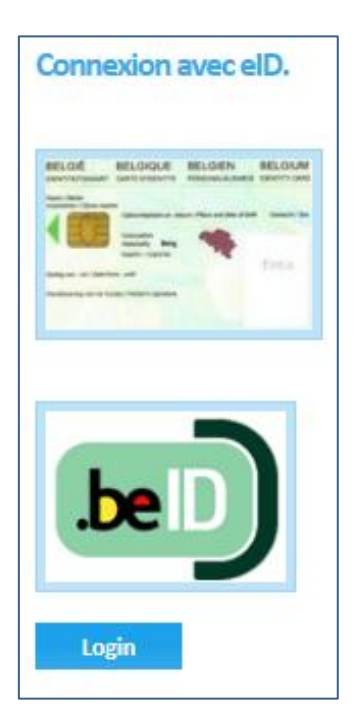

L'écran suivant apparaît:

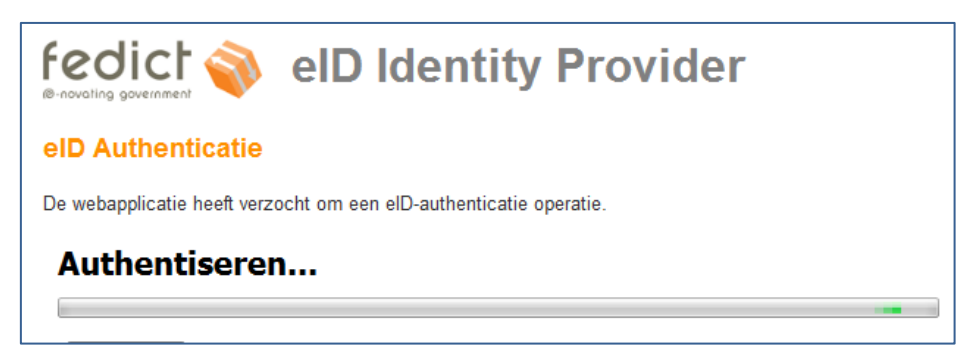

Cliquez sur OUI si vous souhaitez continuer à vous identifier sur notre site.

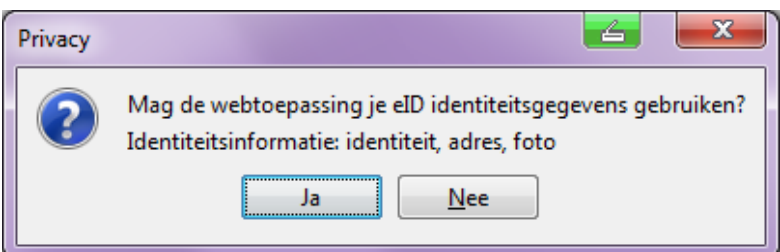

 Identifiez-vous à l'aide de votre code PIN. *Le code PIN ou « Personal Identification Number » est le code personnel que vous devez introduire chaque fois que vous souhaitez accéder à une application eID ou apposer une signature électronique.* 

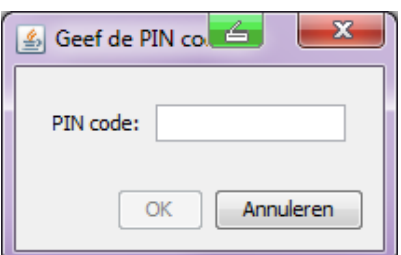

L'écran suivant apparaît:

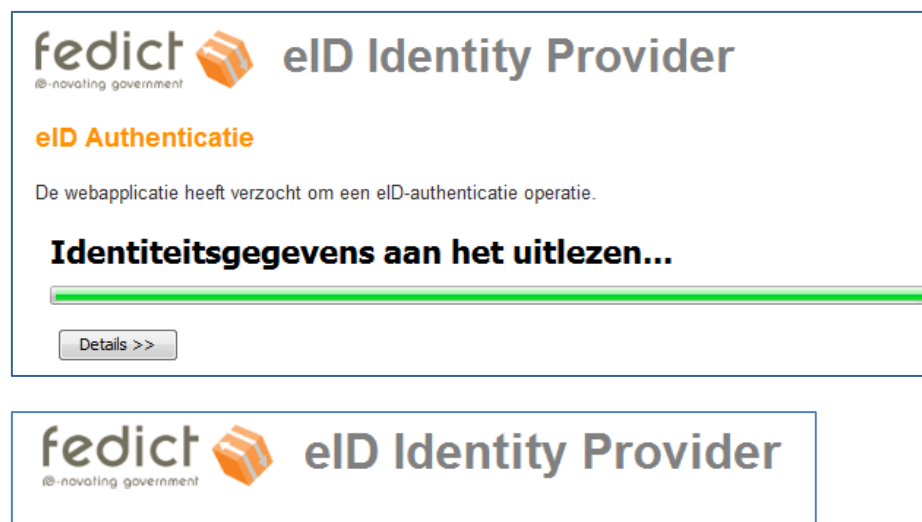

#### Terug naar de web-applicatie aan het navigeren...

Deze pagina navigeert u automatisch terug naar uw webapplicatie.

# **5. Votre dossier personnel en ligne**

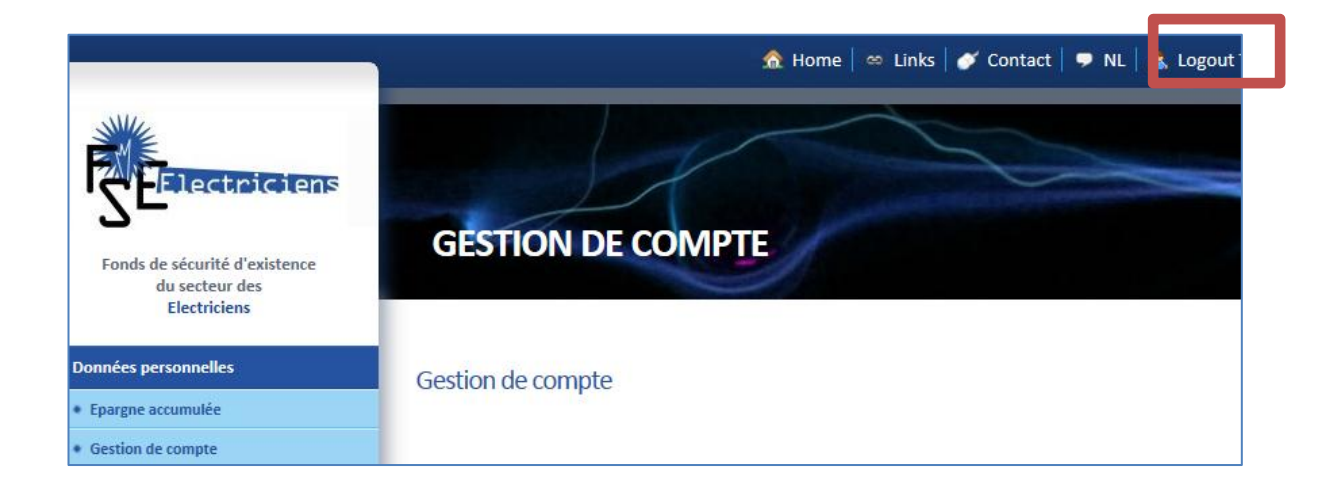

#### **a. Epargne accumulée**

Consultez la dernière situation connue de votre épargne accumulée. Ces données viennent de votre fiche de pension annuelle et montrent une vue global de l'état de votre compte individuel.

#### **b. Gestion de compte**

Qu'est-ce que vous pouvez contrôler: Qu'est-ce que vous pouvez modifier:

- 
- 
- 
- 
- 
- 
- Numéro de registre national
- Numéro de police
- Date de naissance

- E-mail **E-mail E-mail**
- Adresse Adresse
- Numéro de compte  $\blacksquare$
- Numéro de téléphone  $\qquad \qquad -$  Numéro de téléphone
- Langue de correspondance Langue de correspondance
- Mot de passe  $-$  Mot de passe

*Pour les questions techniques concernant l'eID, cliquez sur le formulaire de contact en ligne de Fedict ou consultez le site www.eid.belgium.be Pour des questions opérationnelles concernant l'eID, contactez le Helpdesk au numéro 02/518.21.16 Pour des problèmes de connexion, consultez http://eid.belgium.be/fr/utiliser\_votre\_eid/besoin\_d\_aide/*